**El término MIDI es el acrónimo de Musical Instrument Digital Interface (Interfaz Digital de Instrumentos Musicales), y es un estándar internacional para conectar instrumentos musicales, ordenadores y otros dispositivos para permitir el intercambio de datos.**

# **Terminales MIDI**

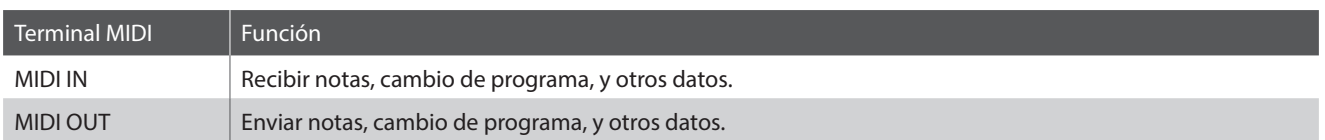

# **Canales MIDI**

MIDI utiliza canales para intercambiar datos entre dispositivos MIDI. Hay canales para recibir (MIDI IN) y para transmitir (MIDI OUT). La mayoría de instrumentos o dispositivos con funciones MIDI disponen de conectores de entrada y salida y pueden transmitir y recibir datos vía MIDI. Los canales de recepción se utilizan para recibir datos desde otra unidad MIDI y los canales de transmisión se utilizan para transmitir datos a otro dispositivo MIDI.

La ilustración siguiente muestra tres instrumentos musicales, conectados vía MIDI.

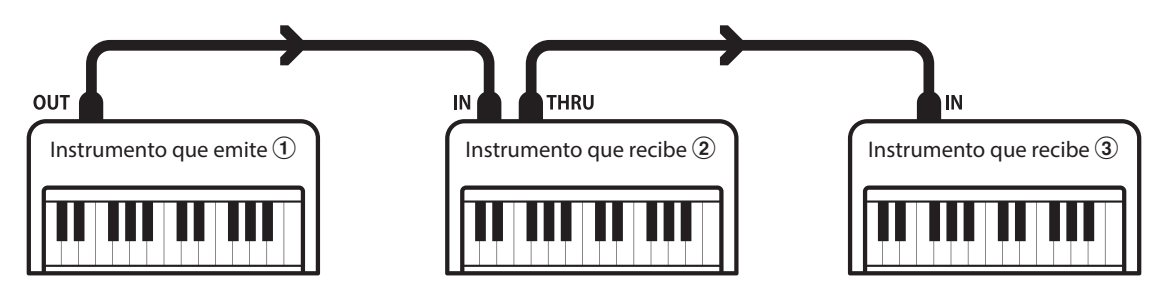

El instrumento que emite  $\Omega$  envía información del canal y del teclado a los instrumentos que reciben  $\mathcal{D}/\mathcal{D}$ . La información llega a los instrumentos que reciben  $\mathcal{D}/\mathcal{F}.$ 

Los instrumentos que reciben  $\mathcal{D}/\mathcal{D}$  responderán a datos MIDI recibidos si su canal de recepción es el mismo que el canal de emisión del instrumento que transmite  $\Omega$ .

Si los canales no son iguales, entonces los instrumentos receptores  $(2)(3)$ . no responderán a ningún tipo de datos enviados.

Tanto para recibir como para transmitir, podrá utilizar todos los canales disponibles.

# **Grabar/reproducir con un secuenciador**

Cuando está conectado a un secuenciador, el piano digital CA49 puede grabar y reproducir canciones de varias pistas, con distintos sonidos reproduciendose simultaneamente por cada canal.

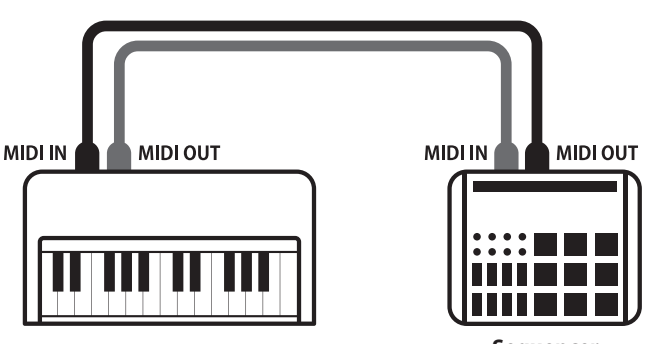

**Sequencer**

## **Funciones MIDI**

El piano digital CA49 permite las siguientes funciones MIDI:

Transmitir/recibir información de la nota de un instrumento musical o un dispositivo conectados por MIDI.

Especificar canales de transmisión/recepción dentro de un rango de 1 a 16.

#### Transmitir/recibir datos exclusivos Recibir datos del volumen

Transmitir/recibir panel frontera o ajustes de la función menú como datos exclusivos.

#### Configuración del modo Multi-tímbrico

Recibir datos MIDI de múltiples canales de un instrumento o dispositivo conectado por MIDI.

\* El ajuste del modo multi-tímbrico tiene que ser activado.

#### Transmitir/recibir información de la nota Transmitir/recibir el número del cambio de programa

Transmitir/recibir datos del cambio de programa a/de un instrumento musical o otro dispositivo conectados por MIDI.

#### Transmitir/recibir ajustes de canal Transmitir/recibir datos de los pedales

Transmitir/recibir datos de los pedales de un instrumento musical o otro dispositivo conectados por MIDI.

Recibir datos del volumen enviados desde un instrumento musical o otro dispositivo conectados por MIDI.

#### \* Por favor refiérese a la "tabla de implementación MIDI" en la página 9 para más información sobre la capacidad MIDI del piano digital CA49.

### **Configuración MIDI**

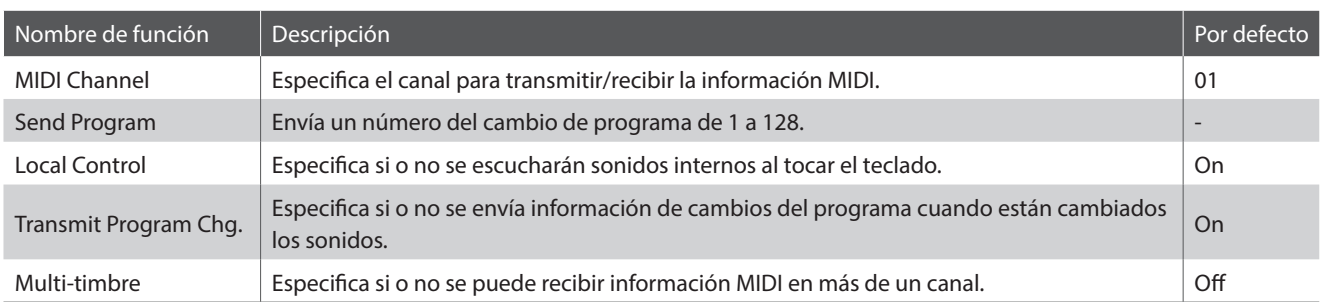

#### **Acceso al submenú MIDI Settings, selección de un ajuste**

#### *Después de acceder al menú Setting:*

Pulse los botones [ARRIBA] o [ABAJO] para mover el cursor de selección al submenú MIDI Settings y, a continuación, pulse el botón de función [1] (ENTER).

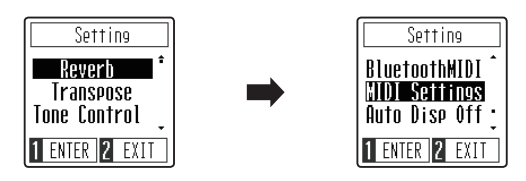

Pulse los botones [ARRIBA] o [ABAJO] para mover el cursor de selección al ajuste MIDI deseado y, a continuación, pulse el botón de función [1] (ENTER).

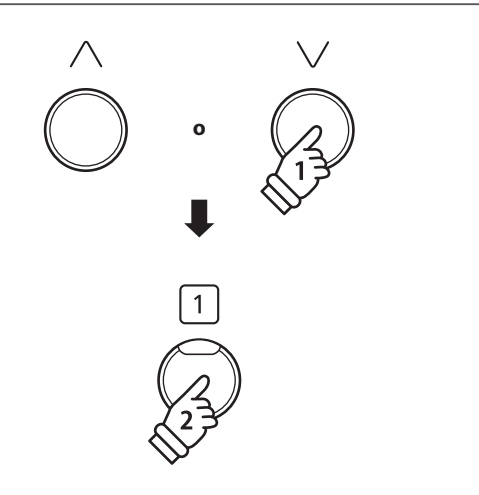

# **MIDI Channel (transmit/receive) (Canales MIDI (transmitir/recibir))**

**La configuración del canal MIDI permite especificar el canal de transmitir/recibir. El canal elegido funcionará tanto como emisor como receptor (no se pueden seleccionar canales de emisión y recepción por separado).**

## **1.Cambiar el ajuste MIDI Channel**

*Tras acceder al ajuste de MIDI Channel:*

Pulse los botones [ARRIBA] o [ABAJO] para incrementar o disminuir el valor del ajuste MIDI Channel.

\* El valor de MIDI Channel se puede ajustar dentro del intervalo de 1 a 16.

\* Puede guardar el ajuste MIDI Channel que prefiera en la memoria de ajustes de inicio para que se seleccione automáticamente al encender el instrumento. Consulte la página 50 del Manual de usuario para obtener más información.

\* Para restablecer el ajuste al valor predeterminado, pulse los botones [ARRIBA] y [ABAJO] simultáneamente.

### **2.Salida del ajuste MIDI Channel**

Pulse el botón de función [2] (BACK) para salir del ajuste MIDI Channel y volver al menú MIDI Settings.

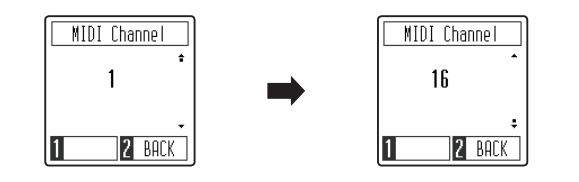

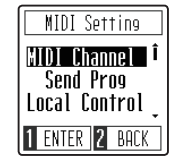

# **Send Program Change (Envío de cambio de programa)**

**Esta función permite enviar un número de cambio de programa (del 1 al 128) a un dispositivo MIDI para cambiar el sonido del dispositivo externo.**

## **1.Envío del número de cambio de programa**

*Tras acceder a la función de envío de cambio de programa:*

Pulse los botones [ARRIBA] o [ABAJO] para incrementar o disminuir el valor del número de cambio de programa.

Send Prog Send Prog  $\mathbf{1}$ 128 1 SEND 2 BACK 1 SEND 2 BACK

\* El número de cambio de programa se puede ajustar dentro del intervalo de 1 a 128.

Pulse el botón de función [1] (SEND) para enviar el número de cambio de programa seleccionado al dispositivo MIDI conectado.

### **2.Salida de la función de envío de cambio de programa**

Pulse el botón de función [2] (BACK) para salir del ajuste envío de cambio de programa y volver al menú MIDI Settings.

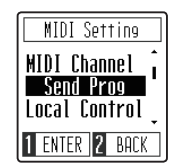

# **Local Control (Control Local)**

**La configuración del Control Local determina si el instrumento emitirá un sonido interno cuando las teclas están pulsadas. Esta función puede ser útil para utilizar el piano digital CA49 para controlar un dispositivo MIDI externo.**

# **Ajustes del Local Control**

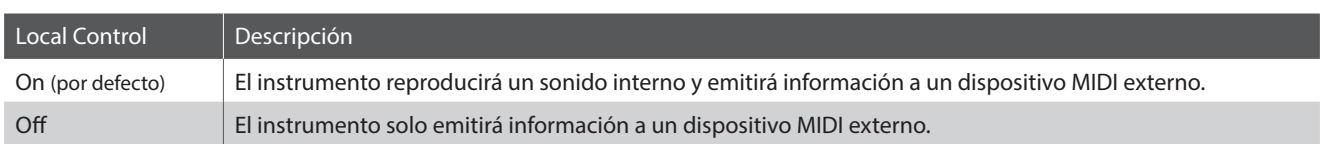

### **1.Cambiar el ajuste Local Control**

*Tras acceder al ajuste Local Control:*

Pulse los botones [ARRIBA] o [ABAJO] para activar o desactivar el ajuste Local Control.

- \* Puede guardar el ajuste Local Control que prefiera en la memoria de ajustes de inicio para que se seleccione automáticamente al encender el instrumento. Consulte la página 45 del Manual de usuario para obtener más información.
- \* Para restablecer el ajuste al valor predeterminado, pulse los botones [ARRIBA] y [ABAJO] simultáneamente.

# **2.Salida del ajuste Local Control**

Pulse el botón de función [2] (BACK) para salir del ajuste Local Control y volver al menú MIDI Settings.

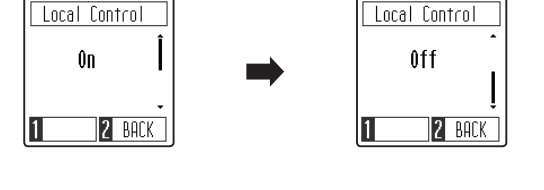

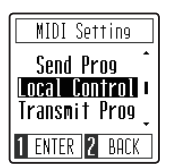

# **Transmit MIDI Program Change (Transmitir cambio de programa MIDI)**

**La configuración de la Transmisión del Número del Cambio de Programa determina si o no el piano digital CA49 enviará información del cambio de programa cuando los sonidos son cambiados.**

### **Transmitir ajustes del cambio de programa MIDI**

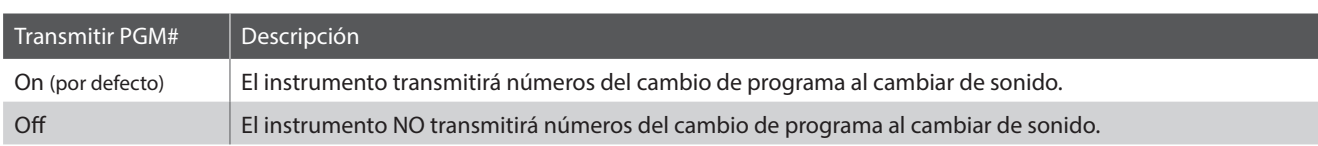

Transmit Prog

Ĥп

IT

Ī

2 BACK

#### **1.Cambiar la Configuración de transmitir el cambio de programa MIDI**

*Tras acceder al ajuste de transmitir el cambio de programa MIDI:*

Pulse los botones [ARRIBA] o [ABAJO] para activar o desactivar el ajuste de transmitir el cambio de programa MIDI.

- \* Puede guardar el ajuste de transmitir el cambio de programa MIDI que prefiera en la memoria de ajustes de inicio para que se seleccione automáticamente al encender el instrumento. Consulte la página 45 del Manual de usuario para obtener más información.
- \* Para restablecer el ajuste al valor predeterminado, pulse los botones [ARRIBA] y [ABAJO] simultáneamente.

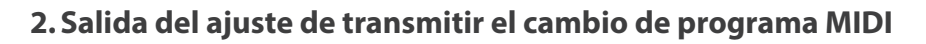

Pulse el botón de función [2] (BACK) para salir del ajuste de transmitir el cambio de programa MIDI y volver al menú MIDI Settings.

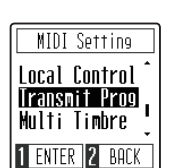

Transmit Prog

**Off** 

 $\overline{\mathbf{1}}$ 

2 BACK

# **Multi timbre**

**El ajuste Multi timbre determina si el piano digital CA49 puede recibir información MIDI en más de un canal MIDI a la vez. Esto permite que el instrumento reproduzca datos que interpretan varias pistas y con varios timbres, enviados desde un dispositivo MIDI externo.**

### **Configuración Multi-tímbre**

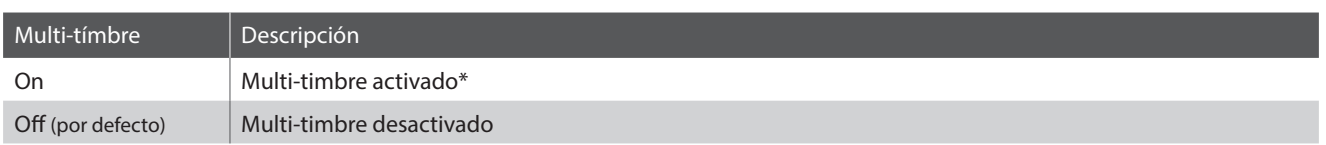

\* Por favor refiérase a "Program Change Number List" a la página 8.

### **1.Cambio del ajuste Multi-timbre**

#### *Tras acceder al ajuste Multi-timbre:*

Pulse los botones [ARRIBA] o [ABAJO] para activar o desactivar el ajuste Multi-timbre.

- \* Puede guardar el ajuste Multi-timbre que prefiera en la memoria de ajustes de inicio para que se seleccione automáticamente al encender el instrumento. Consulte la página 45 del Manual de usuario para obtener más información.
- \* Datos MIDI recibidos por el canal 10 no se reproducirán cuando el modo Multi-tímbrico está activado.
- \* Para restablecer el ajuste al valor predeterminado, pulse los botones [ARRIBA] y [ABAJO] simultáneamente.

#### **2.Salida del ajuste Multi-timbre**

Pulse el botón de función [2] (BACK) para salir del ajuste Multitimbre y volver al menú MIDI Settings.

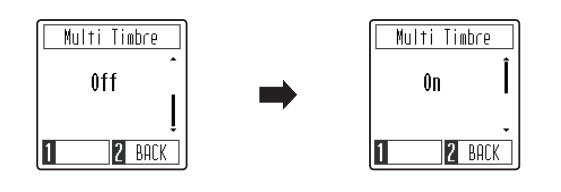

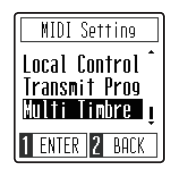

# **Manual de ajustes MIDI CA49**

# **Program Change Number List**

# **Program Change Number List**

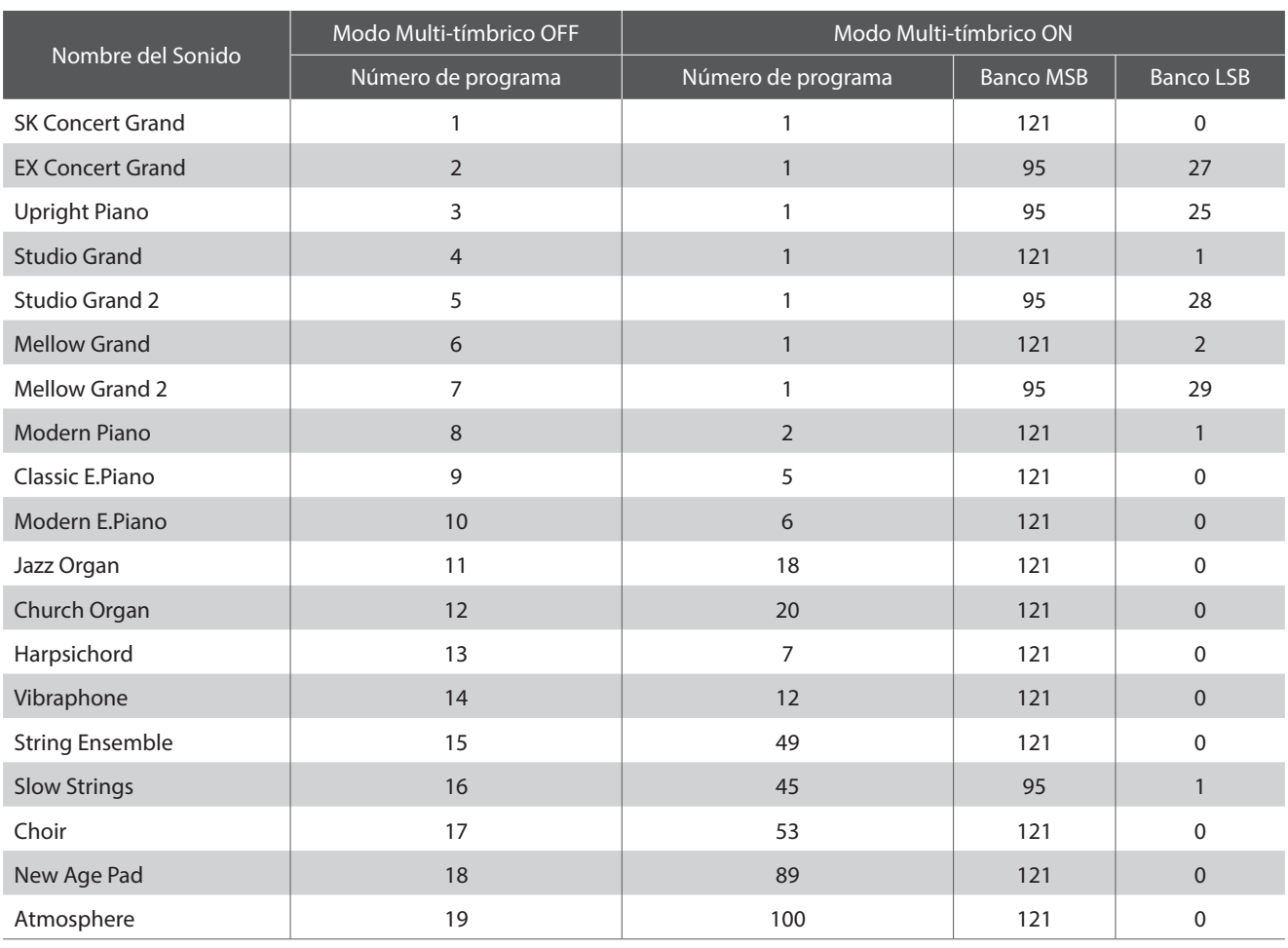

# **Manual de ajustes MIDI CA49**

# **Tabla de implementación MIDI**

# **Piano digital CA49 de Kawai**

Date : Marzo 2019 Version : 1.0

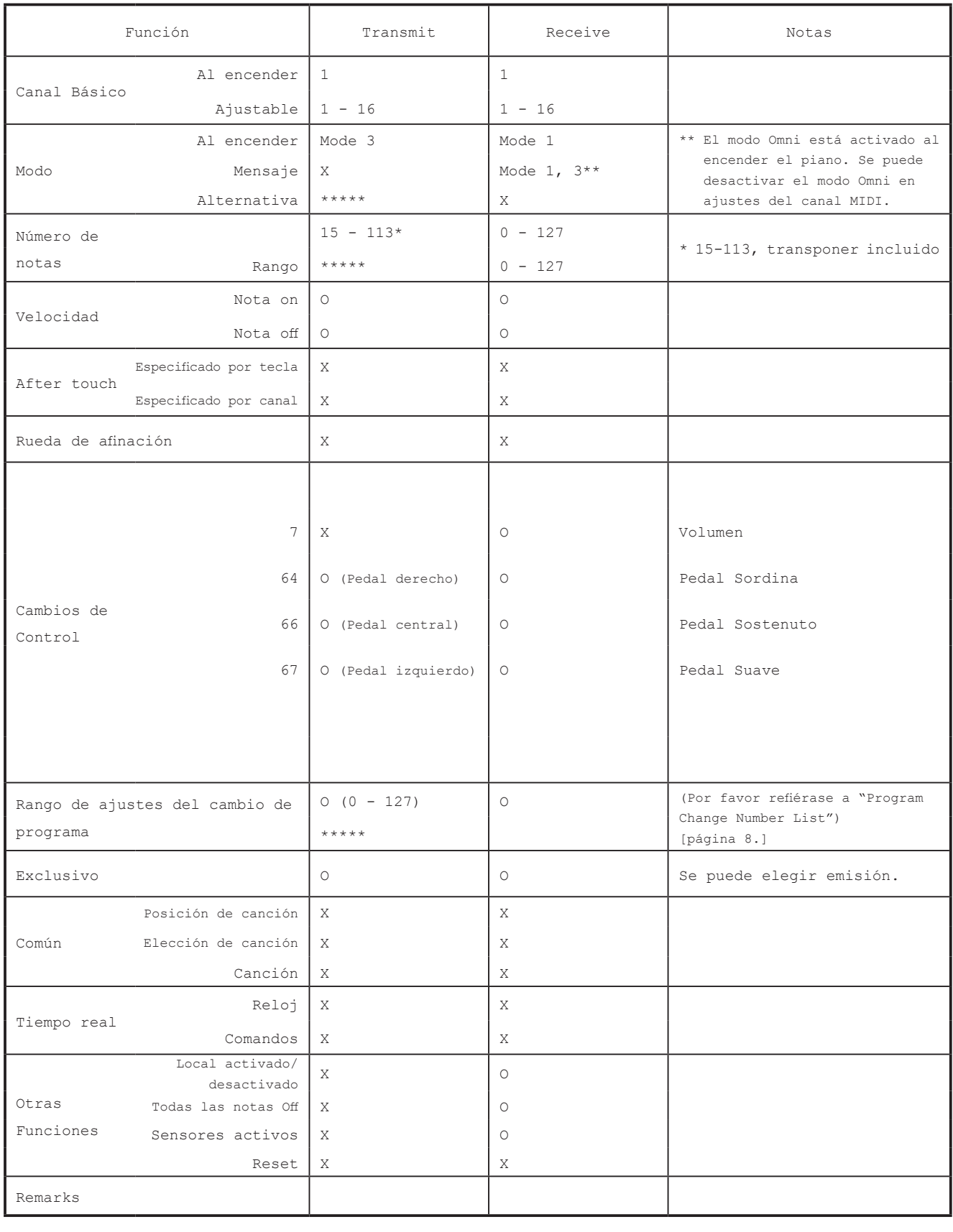

Mode 1: omni mode Off, Poly Mode 2: omni mode Off, Mono X: X: No

Mode 1: omni mode On, Poly Mode 2: omni mode On, Mono O: Si